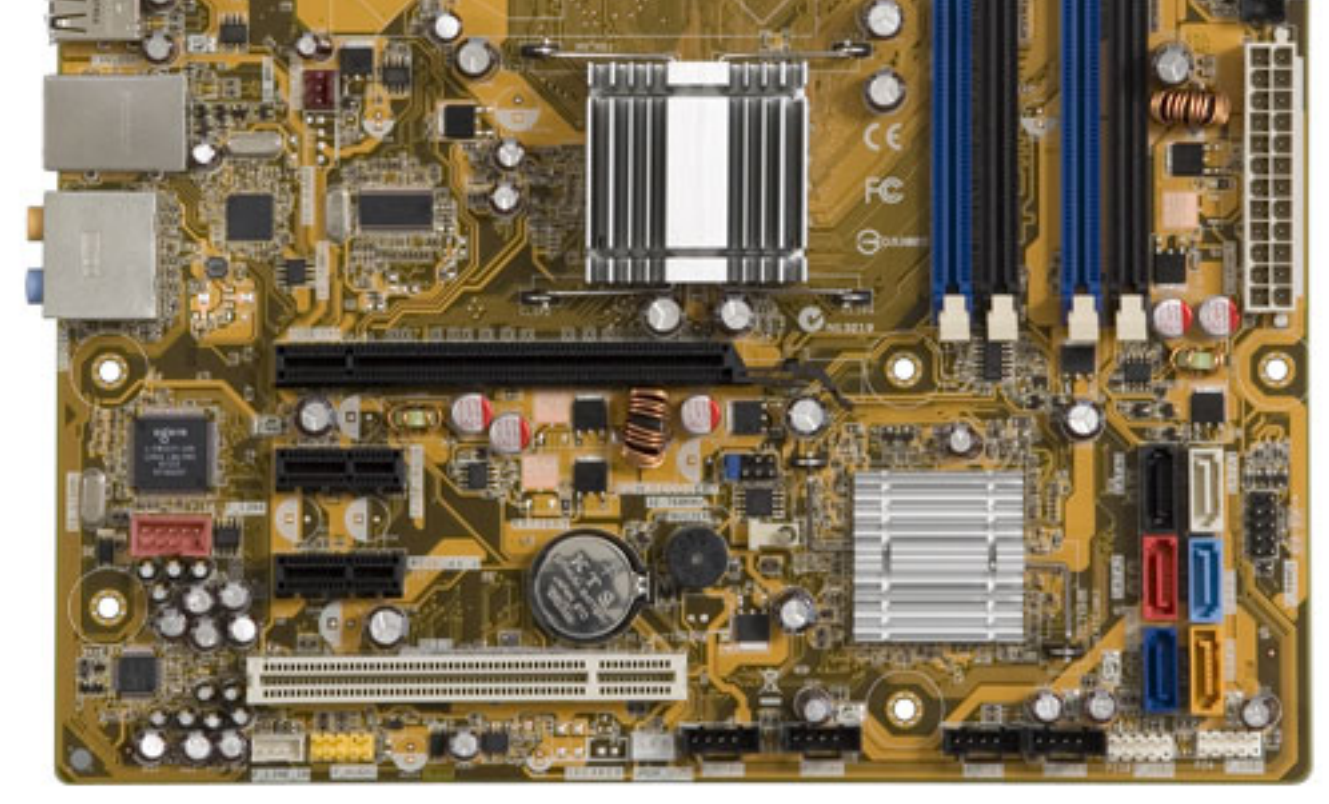

#### Show all | Hide all

### **Motherboard description**

Manufacturer's motherboard: Asus IPIBL-LB

HP/Compaq name: Benicia-GL8E

### **Form Factor**

Micro-ATX: 24.5 cm (9.6 inches) x 24.5 cm (9.6 inches)

### **Chipset**

Intel G33

### **Front-side bus speed**

800/1066/1333 MHz

### **Processor upgrade information**

Motherboard supports the following processor upgrades:

### **Memory upgrade information**

#### **Integrated graphics using Intel GMA 3100**

# **Video**

#### **Integrated Audio ALC888S**

# **Audio**

#### **LAN: 10-Base-T**

## **Network**

# **Expansion Slots**

# **I/O Ports**

- Intel Core 2 Quad (Y) Q9xxxx
- Intel Core 2 Duo (W) E8xxx
- Intel Core 2 Quad (K) up to Q6600
- Core 2 Duo E6x00 (C) up to E6700
- Core 2 Duo E4x00 (C) up to E4400

- Four 240-pin DDR2 DIMM sockets
- Supported DIMM types:
	- PC2-5300 (667 MHz)
	- PC2-6400 (800 MHz)
- Non-ECC memory only, unbuffered
- Supports 2GB DDR2 DIMMs
- Supports up to 8 GB on 64 bit PCs
- Supports up to 4 GB\* on 32 bit PCs

Dual channel memory architecture

- Audio CODEC: ALC888S
- 7.1 channel high-definition audio

- One PCI Express x16
- Two PCI Express x1

\*32-bit operating systems cannot address a full 4.0 GB of memory.

 $\bullet$ 

\*Integrated video is not available if a graphics card is installed

- Integrated graphics using Intel GMA 3100
- Also supports PCI Express x16 graphics cards\*

\*Integrated audio is not available if a sound card is installed.

Interface: Integrated into motherboard

- Technology: Realtek 8111C
- Data transfer speeds: up to 10/100 Mb/s
- Transmission standards:10-Base-T Ethernet

One PCI

#### **Figure 2: Back I/O panel**

#### **Back I/O ports**

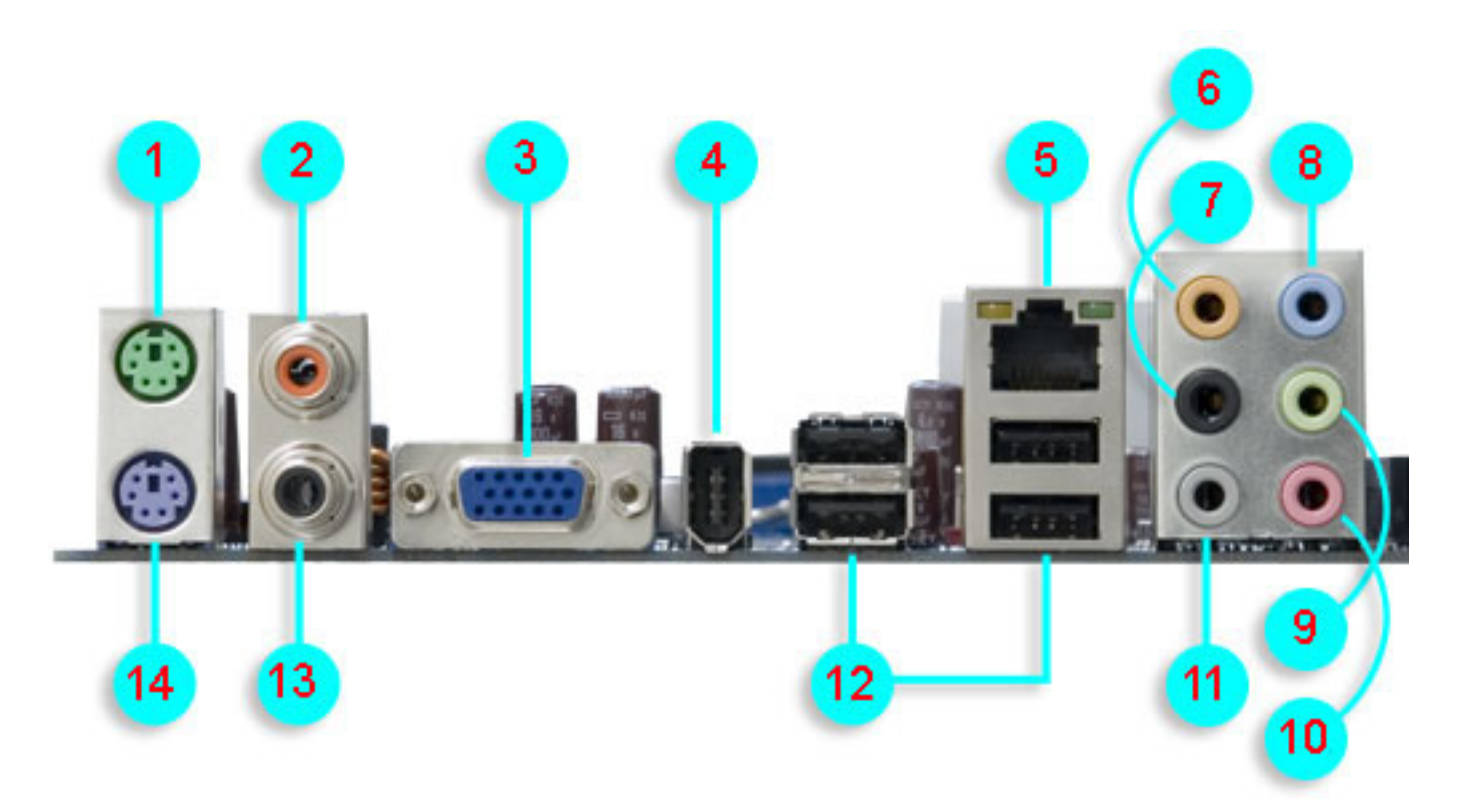

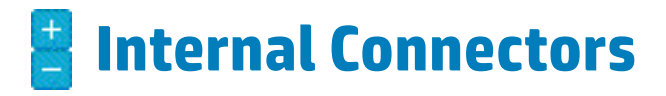

- **1 PS/2 mouse port (green)**
- **2 Coaxial SPDIF Out**
- **3 Video Graphics Adapter**
- **4 IEEE 1394a**
- **5 RJ45 Network (LAN)**
- **6 Audio: Center/Subwoofer (yellow orange)**
- **7 Audio: Rear Speaker Out (black)**
- **8 Audio: Line In (light blue)**
- **9 Audio: Line put (lime)**
- **10 Audio: Microphone (pink)**
- **11 Audio: Side Speaker Out (gray)**
- **12 USB 2.0 ports 1, 2, 3, and 4**
- **13 Coaxial SPDIF In**
- **14 PS/2 keyboard (purple)**

#### One 24-pin ATX power connector

- One 4-pin ATX power connector
- Six SATA connectors
- One floppy drive connector
- Two 12v fan connectors for CPU fan and PC fan
- One 9-pin header for power button, reset button, power LED, and HDD LED
- Three USB 2.0 headers supporting 6 USB ports or devices
- One IEEE 1394a header
- One SPDIF audio output header
- One 4-pin audio line-input connector (interrupts line input on back panel, Vista capable, requires matching front audio jack module)
- One 9-pin audio header for headphone-out and microphone-in (yellow, Vista capable, requires matching front audio jack module)
- Intel high-definition Audio/Modem Link (2x8 HDMI connector)

# **Motherboard layout**

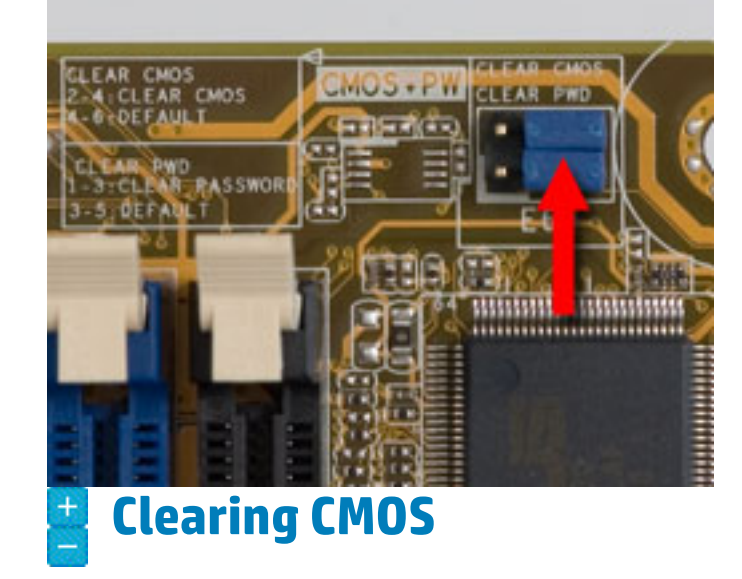

## **Clearing the BIOS settings**

- One jumper for resetting BIOS settings
- One jumper to disable BIOS password checking

#### **Figure 3: layout**

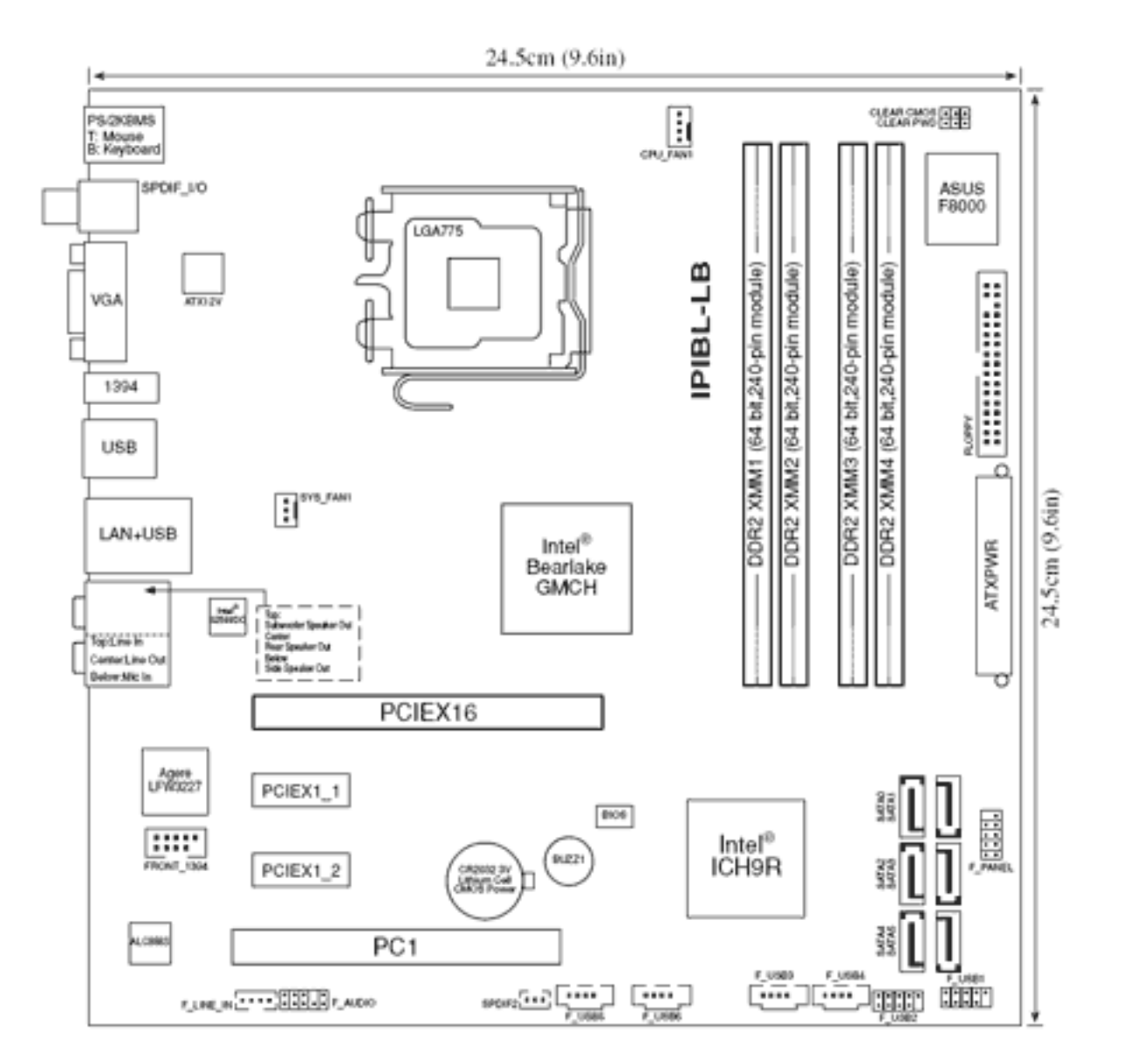

CAUTION: Do not change any jumper setting while the computer is on. Damage to the motherboard can result.

This motherboard has jumpers to clear the Real Time Clock (RTC) RAM in CMOS. In the default (normal) position the jumper is on pins 4-6.

To clear CMOS, follow these steps:

1. Temporarily set jumper CLEAR\_CMOS to pins 2-4.

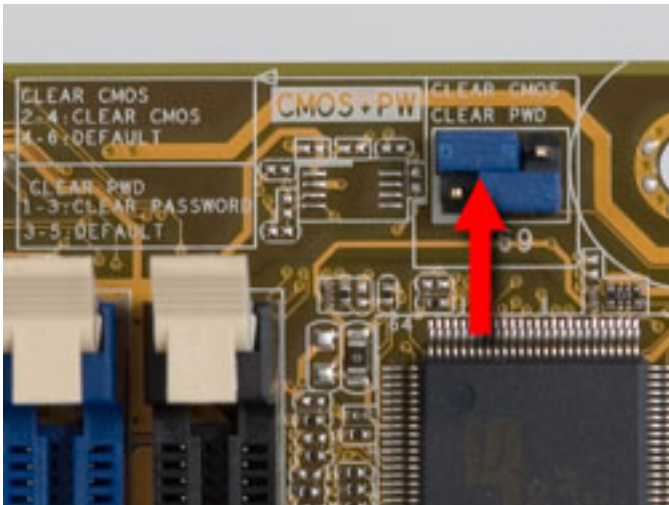

#### **Clearing the BIOS password settings**

# **SPI Header**

- 2. Wait 5-10 seconds and then return the jumper to pins 4-6.
- 3. On the next startup, enter BIOS setup to reset any custom BIOS settings.

The BIOS password is used to protect BIOS settings from unwanted changes. If the BIOS password has been forgotten, disable password checking to enter setup and change or erase the password.

To erase the BIOS password follow these steps:

- 1. Turn OFF the computer and unplug the power cord.
- 2. Locate the jumper labeled CLEAR\_PWD. In the default (normal) position the jumper is on pins 3-5.

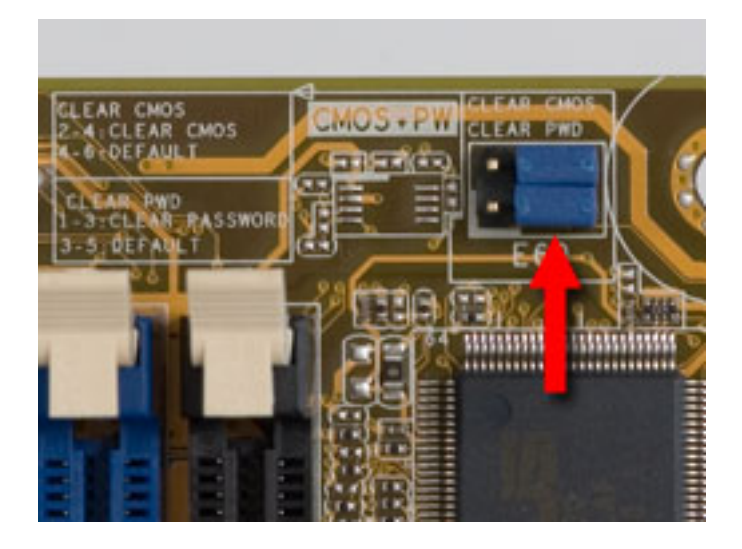

3. Move the jumper on jumper CLEAR\_PWD to pins 1-3 to clear password.

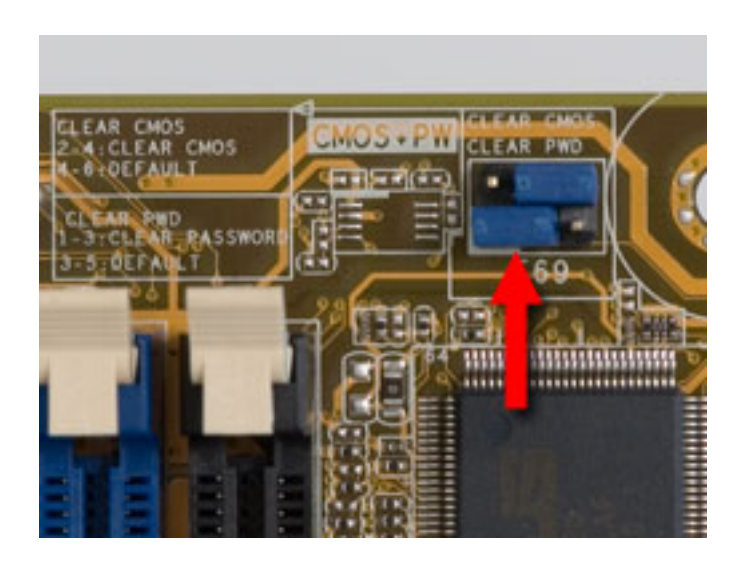

- 4. Plug the power cord and turn ON the computer.
- 5. Hold down the F10 key during the startup process and enter BIOS setup to change or clear the password.

6. After changing or clearing the BIOS passwords, remember to reset the jumper to pins 3- 5.

The motherboard may include an SPI header. This header is used during manufacturing and testing.

The header will have pins 1-2 bridged and should not be changed.

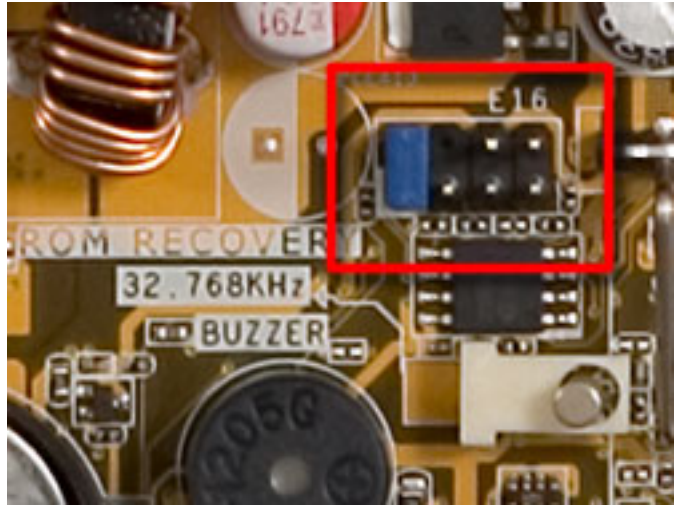

Was this document helpful?

◯ Yes ◯ No

#### Was this document helpful?

◯ Yes ◯ No

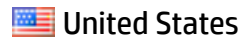